# **Private/Tribal/Other School**

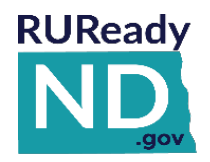

### **STUDENT QUICK REFERENCE GUIDE ACCESSING [RUREADY.ND.GOV](http://www.ruready.nd.gov/)**

*If you attend a private, tribal or non-public school, follow the instructions below to create an account in RUReady.ND.gov to access all of the planning features and your own personal portfolio.*

### **HOW TO CREATE YOUR RUREADY.ND.GOV ACCOUNT (FIRST TIME USERS)**

- 1. Go to **[RUReady.ND.gov.](http://www.ruready.nd.gov/)**
- 2. Click **Create an Account**.
- 3. Click **Go** next to the role that best describes you.
- 4. Enter your date of birth and select your school. Click **Next**.
- 5. Enter your account information. Select your **Account Name** and **Password** with care. You will use this to access the site. Check the box if you agree to the privacy policy and terms of the site, then click **Next**.
- 6. Be sure to remember your username and password! Consider writing them down somewhere safe.
- 7. Click **Click here to continue** and start using RUReady.ND.gov!

### **HOW TO ACCESS YOUR ACCOUNT (RETURNING USERS)**

- 1. Go to **[RUReady.ND.gov](http://www.ruready.nd.gov/)**
- 2. Enter your Account Name and Password under **Sign In**.
- 3. Click the **Sign In** button.

## **GET STARTED WITH RUREADY.ND.GOV**

Here are some of the helpful features you'll find in RUReady.ND.gov:

### **Career Planning**

- Learn About Yourself: Discover your interests, work values, basic skills or suggested career clusters.
- Explore Careers: Browse careers using **Career Clusters** or use the **Career Finder** to find careers.

### **College Planning**

- Explore Postsecondary Schools: Use the **College Matching Assistant** to see schools matching your needs.
- Explore Programs and Majors: Check out the programs and majors that match your career goals.

### **Financial Aid Planning**

- Financial Aid 101: Follow the steps for assistance with paying for college.
- Financial Aid Calculators: Compare college costs with the **College Savings Calculator**.
- Find Scholarships: Complete your profile in the **Scholarship Finder** to see matching scholarships.
- Build Your Financial Aid Plan: The **Financial Aid Wizard** allows you to calculate and plan for school.

### **Your Portfolio**

• Review the work you've completed in other sections of the program, upload documents and more!

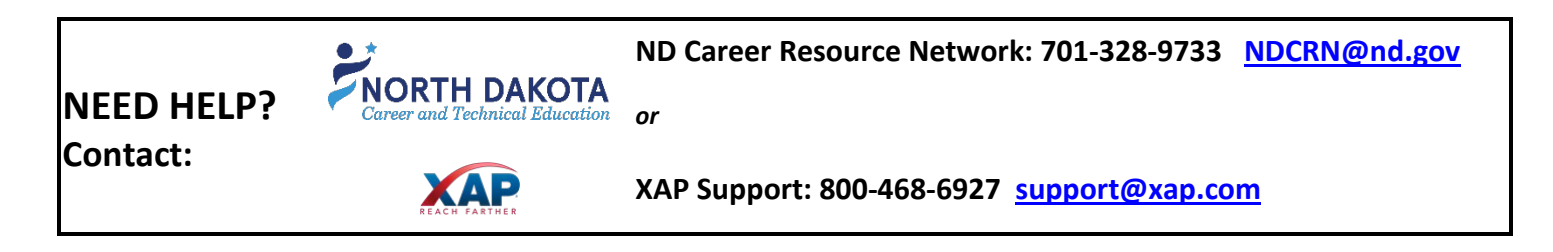